November 2022

# Ny netbank til erhvervskunder

A great banking experience

### Indhold

- 1) [Forsiden i netbanken](#page-2-0)
- 2) [Netbank indstillinger](#page-3-0)
- 3) [Aktiviteter](#page-4-0)
- 4) [Betalinger](#page-5-0)
- 5) Filimport [importer fil til betaling](#page-6-0)
- 6) [Kladdefunktion i betalinger](#page-7-0)
- 7) [Udskriv transaktion med detalje](#page-8-0)

#### **Signaturforklaring**

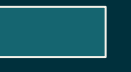

**Beskrivelse** 

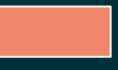

Link til uddybning på separat slide

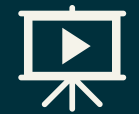

Gennemgang af funktioner på video

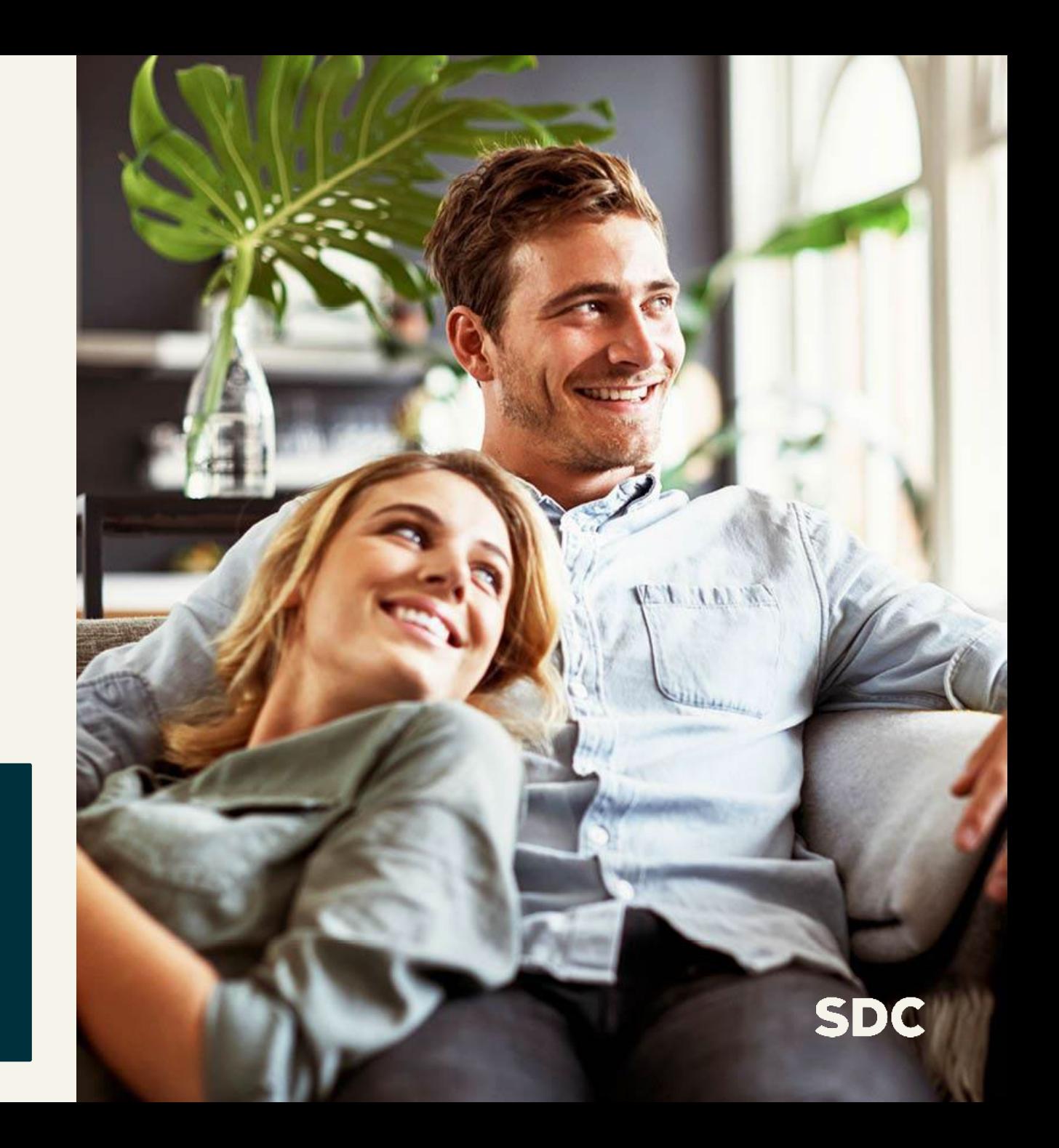

### <span id="page-2-0"></span>1. Forsiden i netbanken

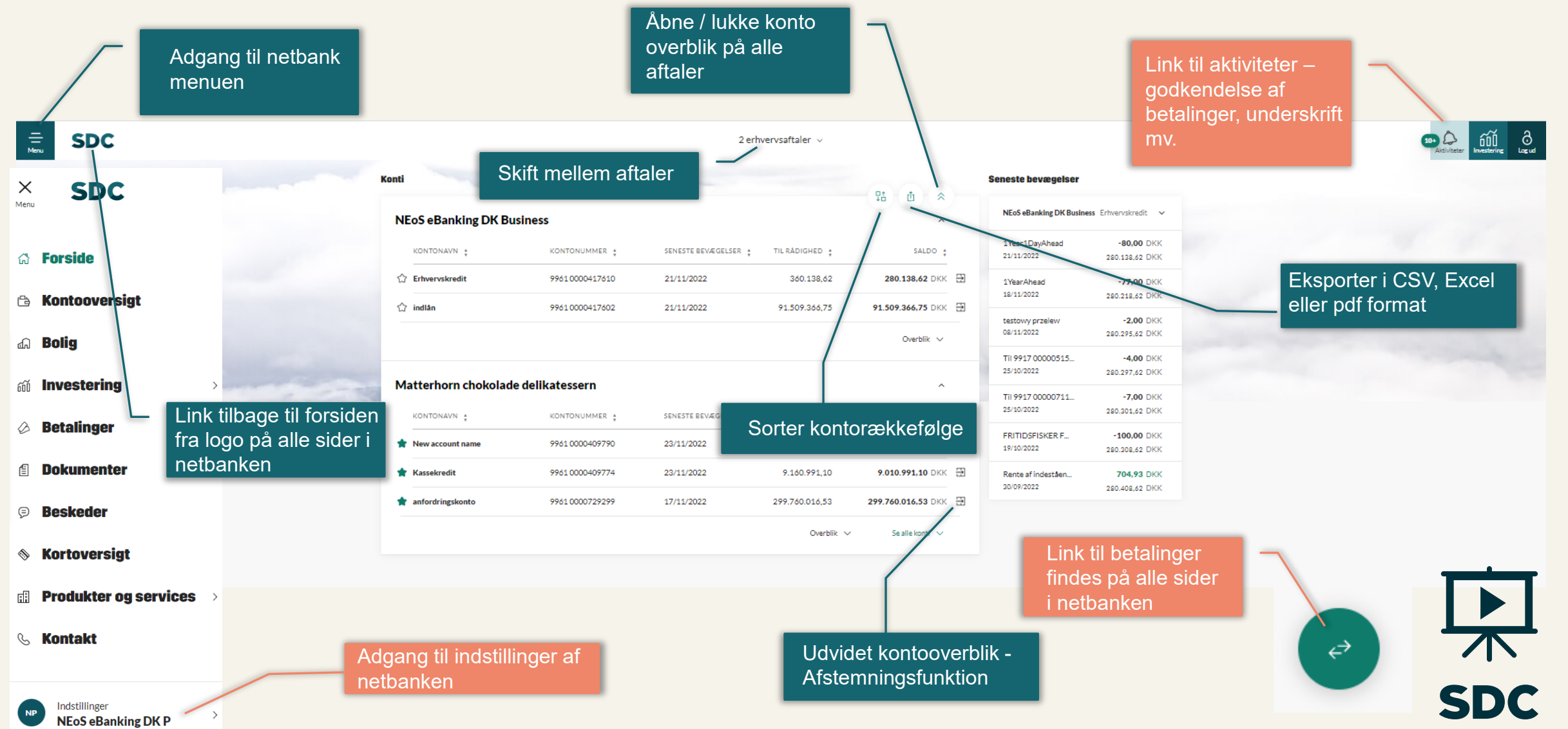

Tilbage til indhold

### <span id="page-3-0"></span>2. Netbank indstillinger

#### Indstillingerne gemmes

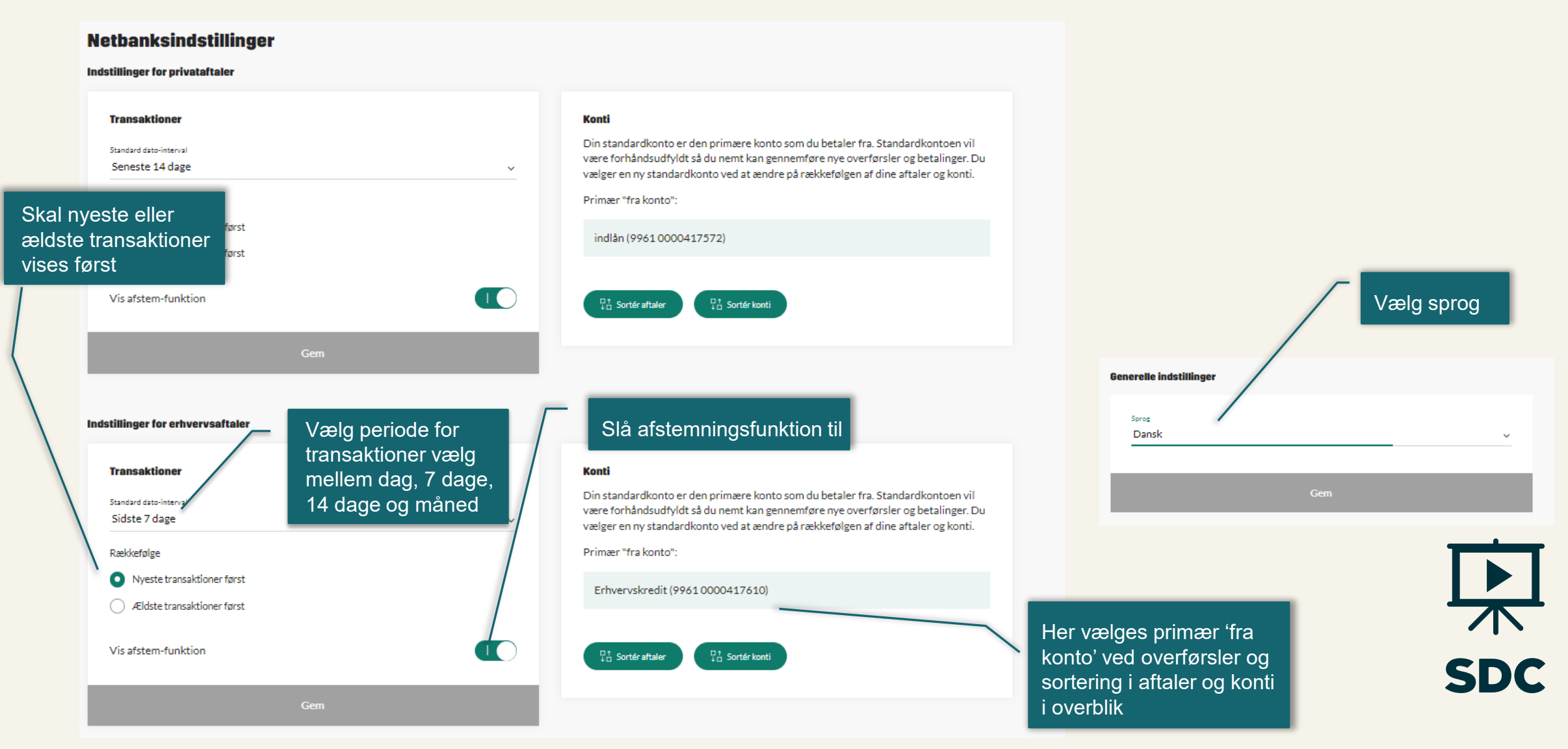

Tilbage til indhold

<span id="page-4-0"></span>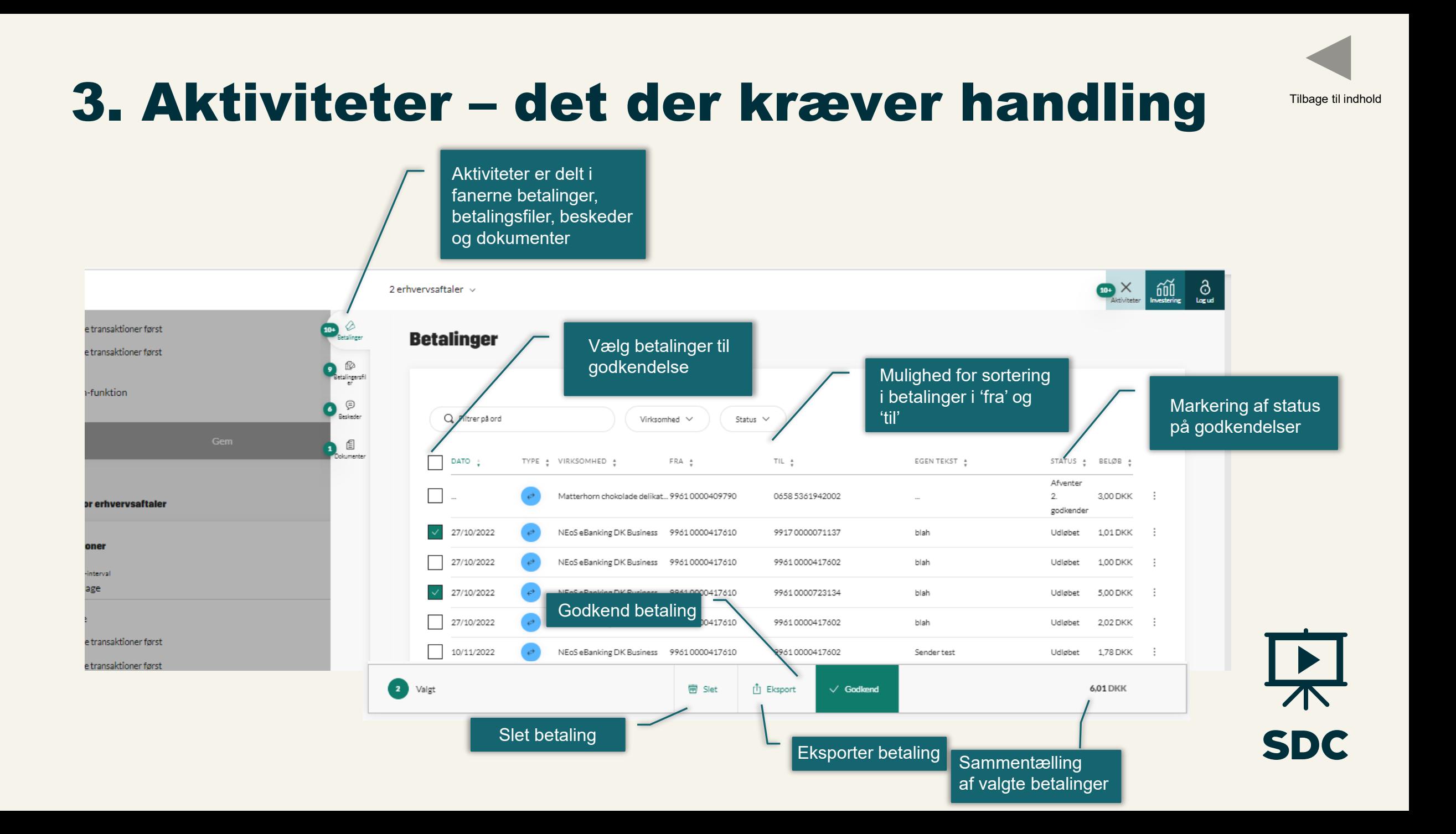

## <span id="page-5-0"></span>4. Betalinger

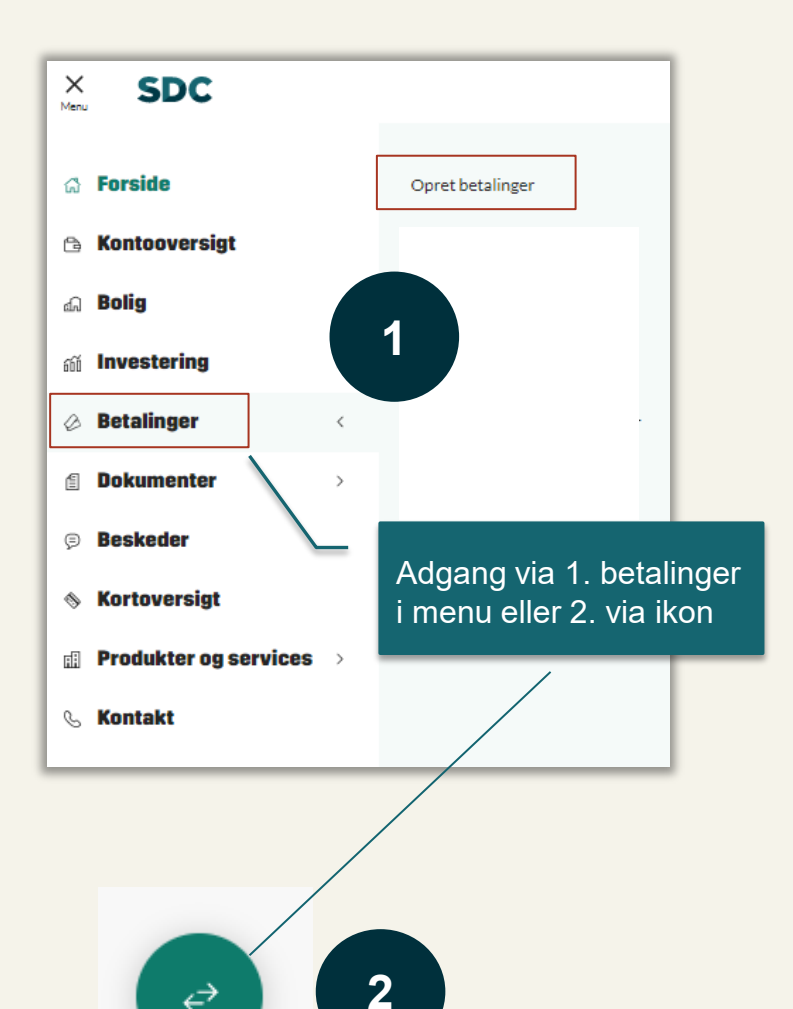

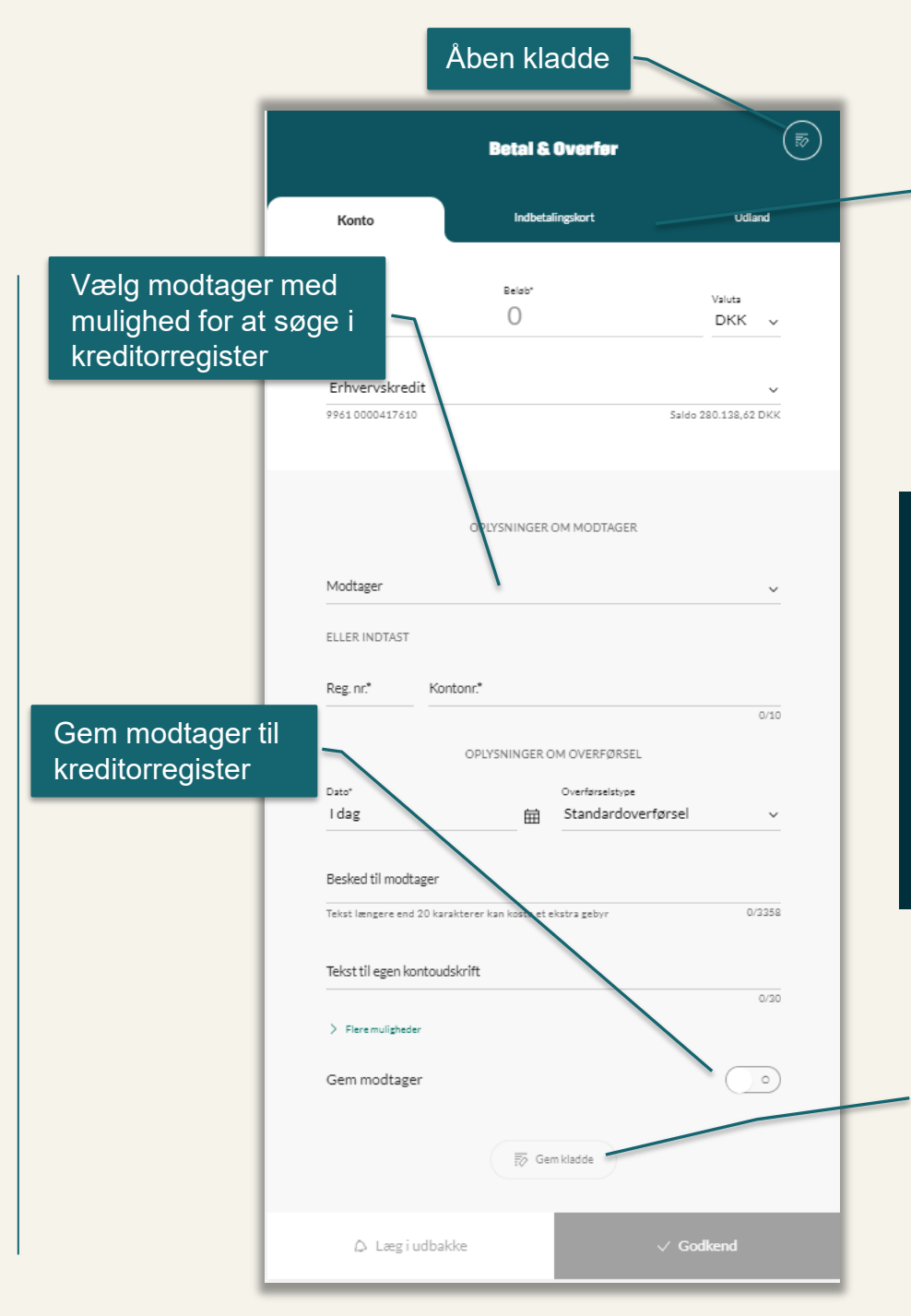

Valg mellem betalingstype konto til konto, indbetalingskort og udlandsoverførsel Samme betalaingsflow i net- og mobilbank **Kreditorregister er integreret under betalinger**  Tilbage til indhold

- $\checkmark$  Indtil videre oprettes nye kreditorer under indtastning og gem modtager
- $\checkmark$  Hvis en modtager fra gammel netbank ikke kan findes, kan der søges på det navn modtager er registeret under
- $\checkmark$  Gemmes på tværs af brugere
- Der kommer senere et kreditorregister modul i NEoS, hvor kreditorer kan administreres

Adgang til kladdefunktion, så mange betalinger kan godkendes samtidigt [Den gør det nemt at](#page-7-0) administere mange betalinger

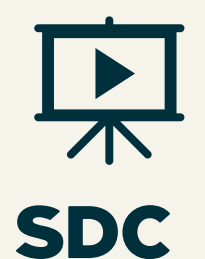

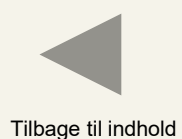

Vælg mellem Kasel og ISO20022 format

 $\frac{1}{\Lambda}$ 

**SDC** 

Vælg ønsket virksomhed

blandt aftaler

 $\checkmark$ 

#### <span id="page-6-0"></span>5. Filimport – importer fil til betaling

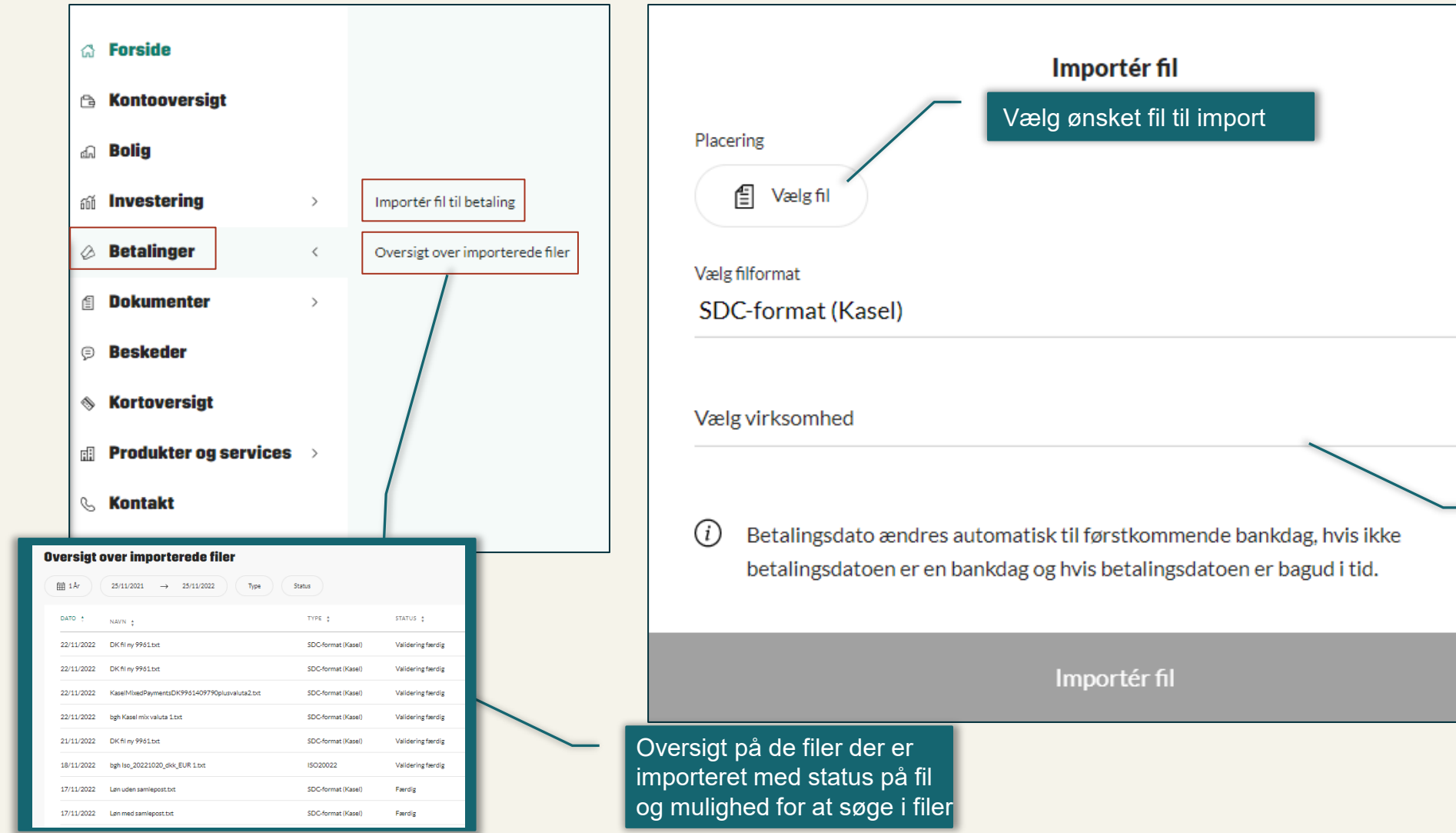

#### <span id="page-7-0"></span>6. Kladdefunktion i Betalinger

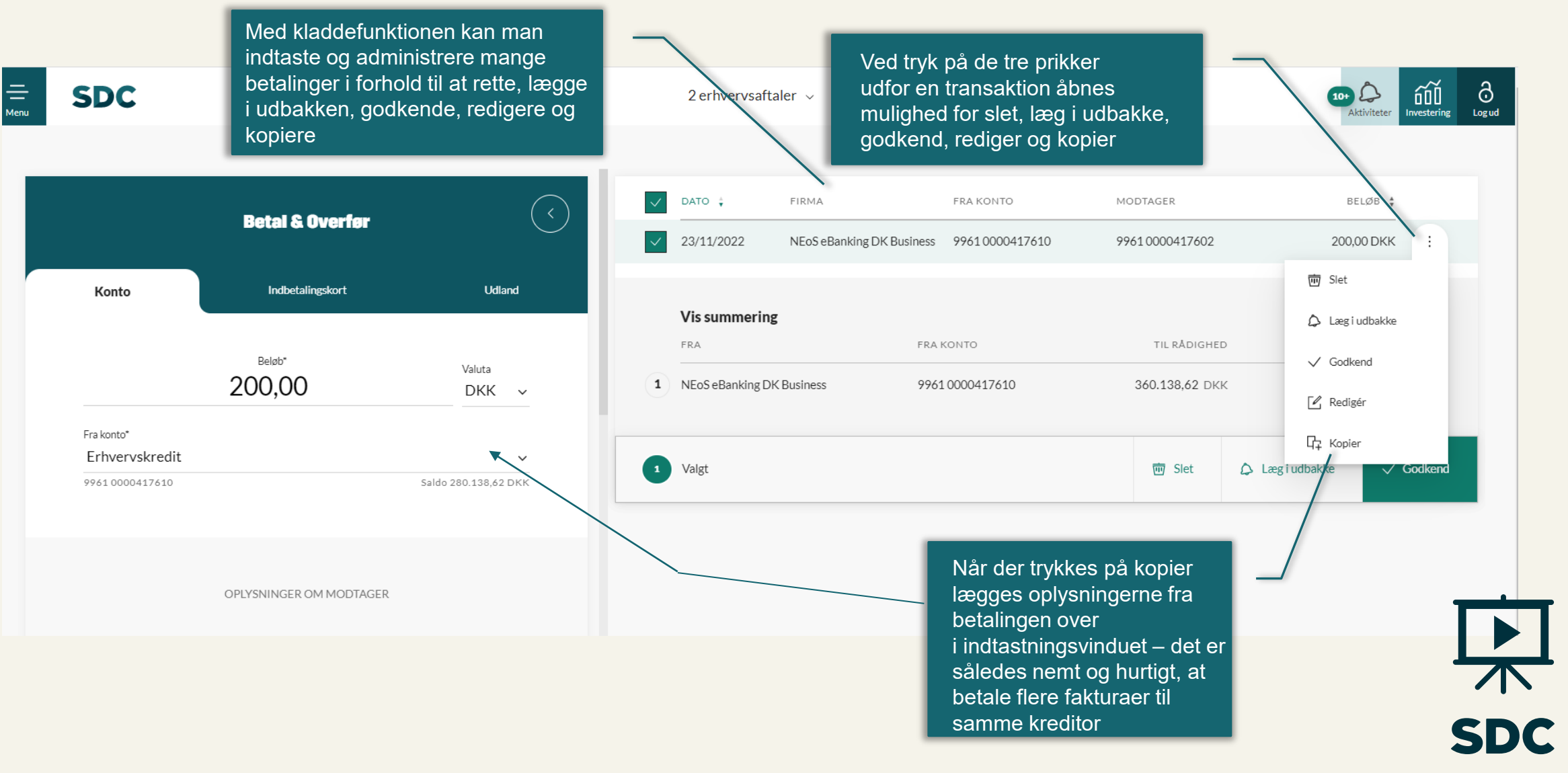

Tilbage til indhold

<span id="page-8-0"></span>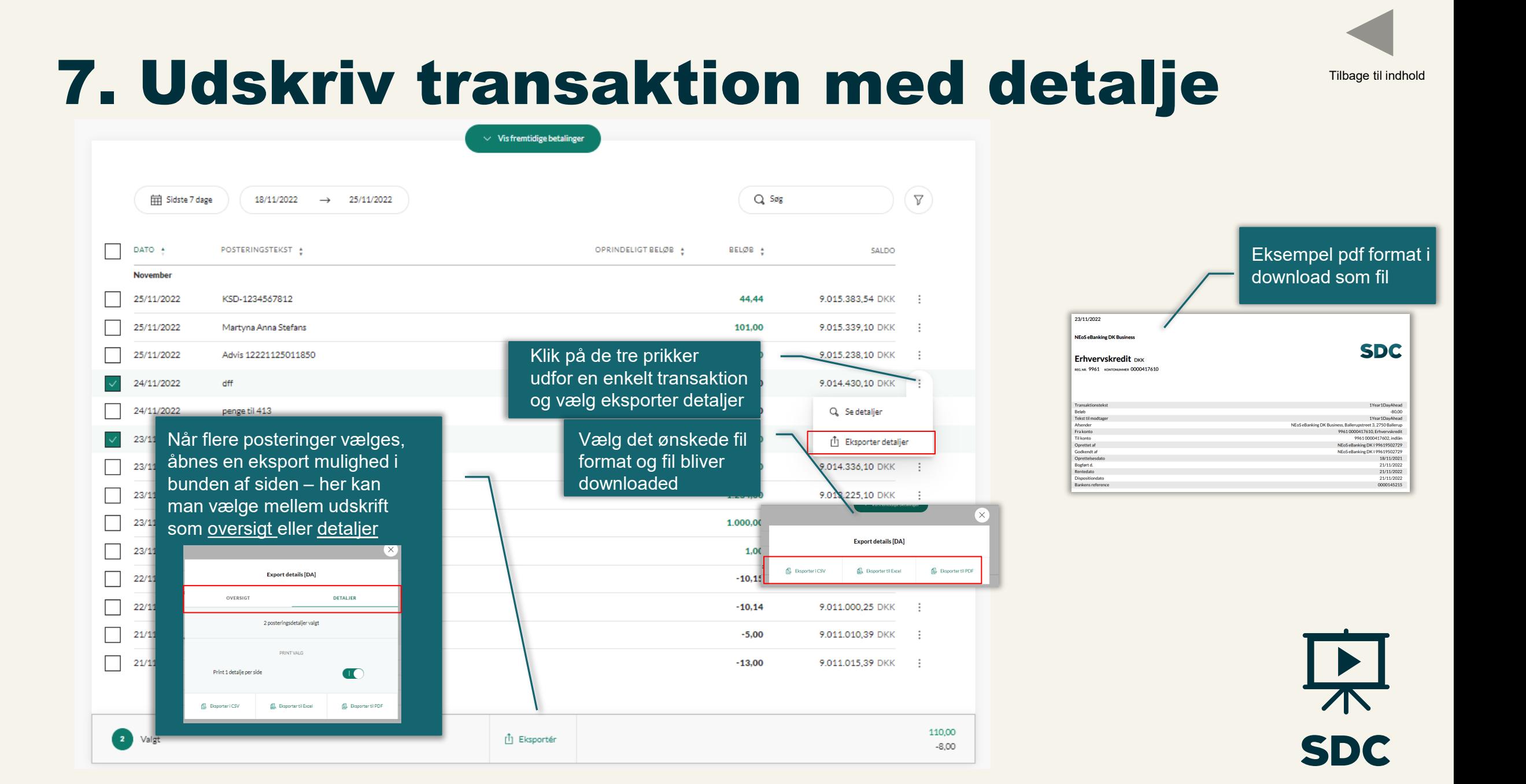

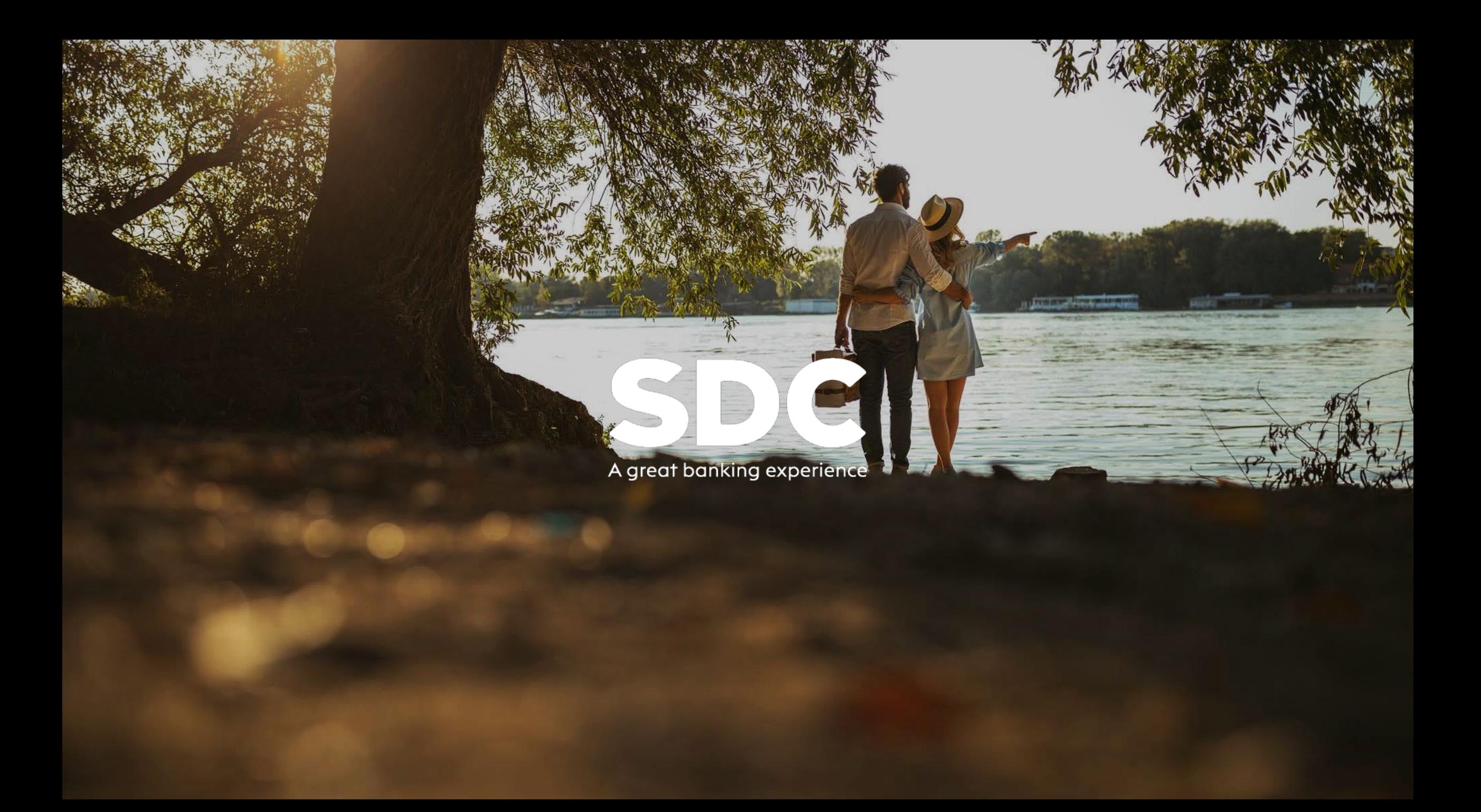